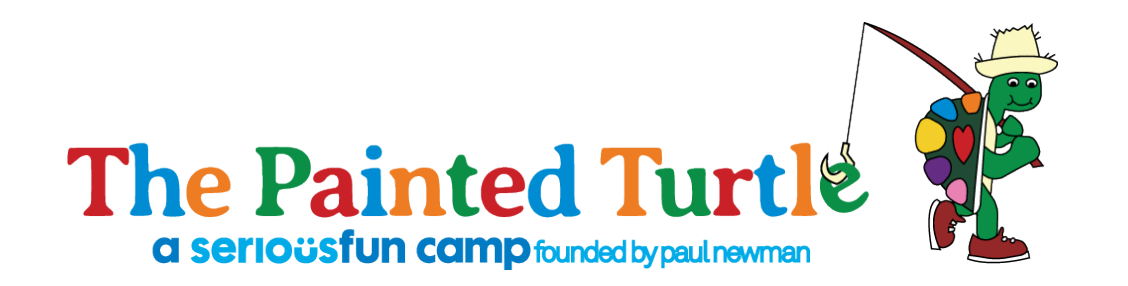

## How to Apply:

## Family Weekend Applications

- 1. Please read [Family Weekend Session Information](http://thepaintedturtle.org/news-and-events/upcoming-events/medical-information/) to determine which session best fits your child's medical needs.
- 2. Please log into our new camper database, Campsite!
	- 1. Already registered in CampSite click [here!](https://thepaintedturtle.campmanagement.com/campers)
	- 2. Brand new to CampSite click [here!](https://thepaintedturtle.campmanagement.com/enroll)

*Recommended browsers for CampSite database: Google chrome, Firefox, or Safari.* 

- 3. Click on "Enrollment" to begin the application process for your camper(s).
- 4. All family members that will be applying to attend camp must be added as a camper (this includes parents). To add family members to the account, select "Add Camper" at the bottom of the enrollment screen. NOTE: IF ALL CAMPERS ALREADY EXIST ON THE ACCOUNT, SKIP THIS STEP.

## **Once all campers have been added please complete the following steps for EVERY person.**

- 5. Click "Enroll (campers first name) for 2019"
- 6. Select "Add Option" for the session, in the season you are applying to attend. Click "Save & Continue" at the bottom.
- 7. Complete each step of the application for each person applying to attend Family Camp.

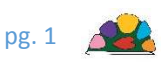

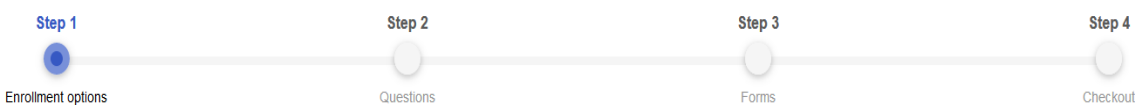

**Step 1: Enrollment Options:** Select "Add Option" in the season you are applying for, then select the session. Remember to click "Save and continue" at the bottom of the screen. (Leave the passcode field empty, as this is not needed.)

**Step 2: Questions:** Answer all questions and click "Save and continue" at the bottom of the screen.

**Step 3: Forms:** Complete all forms. Some of these forms need to be completed to submit your application and some of these forms will need to be printed and provided to your physician(s) to complete. Remember to click Continue to checkout at the bottom of the screen.

**Step 4: Checkout:** Click the "Submit enrollment" request button.

NOTE: The application for the camper has **not** been submitted until you click "Submit Enrollment Request" on the Checkout screen.

You have now completed the application for that camper, however you are not done. This process will need to be completed for **every** person applying to attend the Family Weekend session.

Return back to Step #5 on this guide for the remaining family members.

Once you have completed the enrollment for each family member, you will receive a confirmation email. If you do not receive this email, please contact the Camper Admission team at 661-724-1768.

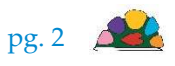